# **mr-provisioner Documentation** *Release*

**Linaro**

**Jun 15, 2018**

### User Documentation

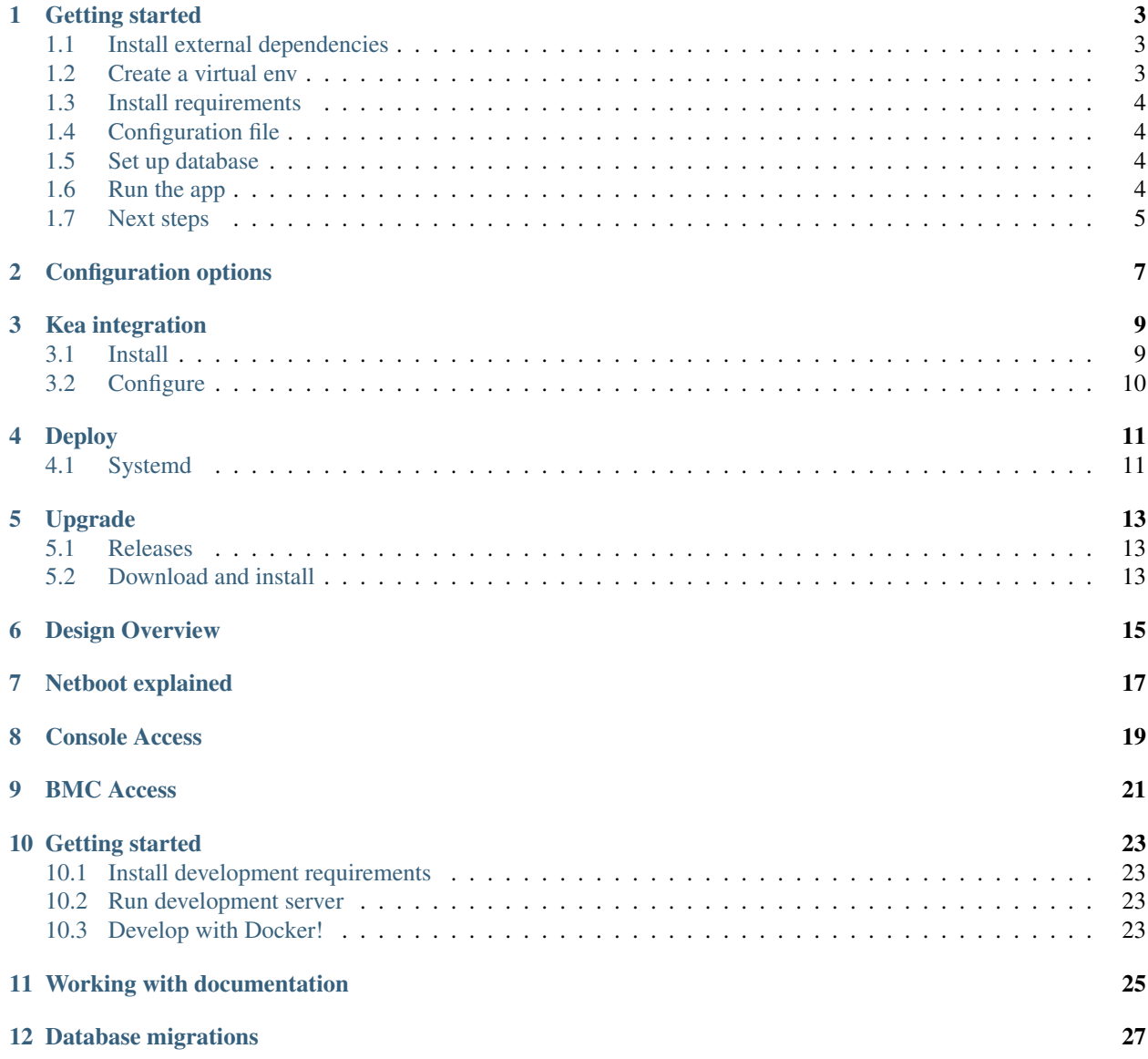

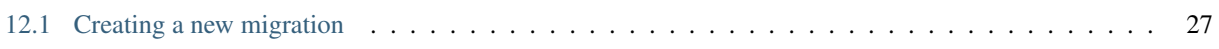

The main documentation for the site is organized into a couple sections:

• *[User Documentation](#page-4-0)*

Information about development is also available:

- *[Developer Documentation](#page-24-1)*
- <span id="page-4-0"></span>• *[Design Documentation](#page-16-3)*

## CHAPTER<sup>1</sup>

### Getting started

### <span id="page-6-1"></span><span id="page-6-0"></span>**1.1 Install external dependencies**

mr-provisioner requires the following external dependencies to be installed:

- virtualenv
- python-pip
- ipmitool

Additionally, mr-provisioner also relies on the following external services:

- postgresql
- [tftp-http-proxy](https://github.com/bwalex/tftp-http-proxy)
- [ws-subprocess](https://github.com/bwalex/ws-subprocess)

### <span id="page-6-2"></span>**1.2 Create a virtual env**

Set up a virtual environment to run the application:

virtualenv --python=python3 env

NOTE: Make sure to specify python 3 if your system doesn't use it by detault (-p PYTHON\_EXE)

After that, activate the virtual env:

source env/bin/activate

### <span id="page-7-0"></span>**1.3 Install requirements**

First, make sure the virtual env is activated (see above). Then, install the required python dependencies by running:

```
pip install -r requirements.txt
```
### <span id="page-7-1"></span>**1.4 Configuration file**

Copy the example configuration file from *examples/config.ini* to a location of your chosing, and adjust it according to your needs. At the least, you will have to configure the database uri and the TFTPRoot setting.

See *[Configuration options](#page-10-0)* for more information.

### <span id="page-7-2"></span>**1.5 Set up database**

Create a new database and user for *mr-provisioner* if you haven't already set one up:

```
sudo -u postgres -s
psql
CREATE DATABASE <dbname>;
CREATE ROLE <username> WITH PASSWORD '<password>' LOGIN;
GRANT ALL PRIVILEGES ON DATABASE <dbname> TO <username>;
```
Create the required tables by running the database migrations:

./run.py -c /path/to/your/config.ini db upgrade

After this, a first user called *admin* with password *linaro* will be available.

### <span id="page-7-3"></span>**1.6 Run the app**

First, make sure the virtual env is activated in the current shell.

Start up [ws-subprocess:](https://github.com/bwalex/ws-subprocess)

```
/path/to/ws-subprocess -controller-url "http://localhost:5000/admin/ws-subprocess" -
˓→listen "0.0.0.0:8866"
```
Start up [tftp-http-proxy:](https://github.com/bwalex/tftp-http-proxy)

/path/to/tftp-http-proxy -http-base-url "http://localhost:5000/tftp/"

And finally, start up *mr-provisioner*:

```
./run.py -c /path/to/your/config.ini tornado -h 0.0.0.0 -p 5000
```
### <span id="page-8-0"></span>**1.7 Next steps**

mr-provisioner can be used with any DHCP server, but works best with [Kea](https://www.isc.org/kea/) and the mr-provisioner-kea plugin. See *[Kea integration](#page-12-0)* for more information. Some of the features that are only enabled with [Kea](https://www.isc.org/kea/) include:

- Showing DHCP IP lease in the UI
- Assigning static/reserved IPs to machines

For additional deployment instructions, see *[Deploy](#page-14-0)*.

Configuration options

<span id="page-10-0"></span>This section will document all the supported config.ini options. Still needs to be written.

### Kea integration

### <span id="page-12-1"></span><span id="page-12-0"></span>**3.1 Install**

#### **3.1.1 Dependencies**

To build Kea and the [mr-provisioner-kea plugin,](https://github.com/mr-provisioner/mr-provisioner-kea) you need some libraries in addition to standard build tools:

- log4cplus (e.g. on Ubuntu: liblog4cplus-dev)
- curl (e.g. on Ubuntu: libcurl4-openssl-dev or libcurl4-gnutls-dev)
- openssl (e.g. on Ubuntu: libssl-dev)
- boost c++ (e.g. on Ubuntu: libboost-all-dev)

#### **3.1.2 Install Kea**

Download a Kea 1.2.0 source tarball from the [Kea website.](https://www.isc.org/kea/) In the Kea source directory, run:

```
./configure --prefix=/opt/kea
make -j5sudo make install
```
#### **3.1.3 Install Kea mr-provisioner hook/plugin**

Download a mr-provisioner-kea release compatible with the Kea release (e.g. version 0.1) from the [mr-provisioner-kea](https://github.com/mr-provisioner/mr-provisioner-kea/releases) [releases](https://github.com/mr-provisioner/mr-provisioner-kea/releases) page. In the mr-provisioner-kea source directory, run:

```
make KEA_SRC=/path/to/kea-1.2.0 KEA_PREFIX=/opt/kea
sudo make KEA_SRC=/path/to/kea-1.2.0 KEA_PREFIX=/opt/kea install
```
This will install the plugin as *libkea-hook-mr-provisioner.so* under *\$(KEA\_PREFIX)/lib*.

### <span id="page-13-0"></span>**3.2 Configure**

Add the following section to your Kea Dhcp4/Dhcp6 configuration section(s), adjusting the URL to your deployment of mr-provisioner:

```
"hooks-libraries": [
    {
        "library": "/opt/kea/lib/libkea-hook-mr-provisioner.so",
        "parameters": {
            "provisioner_url": "http://127.0.0.1:5000/dhcp",
            "timeout_ms": 5000
        }
    }
]
```
For additional setup information including systemd files, see *[Deploy](#page-14-0)*.

### Deploy

<span id="page-14-0"></span>This section will document how to properly deploy *mr-provisioner*, with sample systemd files, etc. Still needs to be written.

### <span id="page-14-1"></span>**4.1 Systemd**

#### **4.1.1 Service files**

Copy the example systemd service files in *examples/systemd* into */etc/systemd/system* and adjust the paths in them.

Reload systemd to ensure the new service files are picked up:

```
systemctl daemon-reload
```
#### **4.1.2 Start the services**

Enable the services so they start automatically at boot time:

```
systemctl enable mr-provisioner.service
systemctl enable mr-provisioner-ws.service
systemctl enable mr-provisioner-tftp.service
```
Start the services:

```
systemctl start mr-provisioner.service
systemctl start mr-provisioner-ws.service
systemctl start mr-provisioner-tftp.service
```
Optionally, if you followed *[Kea integration](#page-12-0)*, also enable and start the Kea services:

```
systemctl enable kea-dhcp4.service
systemctl start kea-dhcp4.service
```
### Upgrade

<span id="page-16-0"></span>This section will document how to upgrade from one release to another.

#### <span id="page-16-1"></span>**5.1 Releases**

New releases of mr-provisioner are available in [mr-provisioner's github.](https://github.com/mr-provisioner/mr-provisioner/releases)

New releases are published when there are enough fixes or new features to grant them. An occasional release may be done when a critical issue is found and fixed.

### <span id="page-16-2"></span>**5.2 Download and install**

Note these instructions will need to be contextualized to whichever way your deployment is running the different services. The recommended way to do upgrades is to set up the new version from scratch and then point the service file to the new version, or use a symlink to point to the current version's directory.

- 1. Download the new release tar.gz from [mr-provisioner's github](https://github.com/mr-provisioner/mr-provisioner/releases) and extract it to a new directory.
- 2. Go into the new version's directory and follow the usual installation instructions:

```
virtualenv --python=python3 env
source env/bin/activate
pip install -r requirements.txt
```
- 3. Stop the service that runs the old version.
- 4. Make a backup of the database before the database upgrade.
- 5. Upgrade the database:

./run.py -c /path/to/your/config.ini db upgrade

<span id="page-16-3"></span>6. Start the service using the newly installed version.

# CHAPTER<sup>6</sup>

### Design Overview

<span id="page-18-0"></span>mr-provisioner helps you automate and provision servers, manage and assign your hardware. It can handle multiple architectures.

mr-provisioner handles the entire network boot process from controlling DHCP and handling TFTP requests to providing installation configuration files. See *[Netboot explained](#page-20-0)* for detailed explanation.

Hardware reservation is available and it enables assigning machines to users. Users can then manage the OS that gets installed and access the console. mr-provisioner provides users restart and PXE reboot functionality by talking to BMC (see *[BMC Access](#page-24-0)*) and *[Console Access](#page-22-0)* via ipmi.

### Netboot explained

<span id="page-20-0"></span>In the first version of mr-provisioner the installation process is simple, see the following diagram: In the diagram the *Client* is the server that is going to be reprovisioned. The *DHCP server* in this case is dnsmasq configured to serve bootfile-grub-aa64.efi as follows:

dhcp-boot=bootfile-grub-aa64.efi,,<tftp-proxy-ip-address>

The bootfile should be placed inside the tftp folder for mr-provisioner to serve.

mr-provisioner relies on the bootloader requesting for a configuration file with the MAC in its name. E.g. (tftp)/grub/01-\${MAC}.

mr-provisioner will serve any file that it is requested by the tftp proxy if the file exists.

Console Access

<span id="page-22-0"></span>Engineers can access the console of the server they are installing from the web app, see diagram: The user makes a request to mr-provisioner, and a token for the session is generated, then the browser of the user makes a websocket request to 'ws-subprocess', who then has all that is needed to get the command to run the console from mr-provisioner.

BMC Access

<span id="page-24-1"></span><span id="page-24-0"></span>There are two BMC types supported by mr-provisioner. Plain BMC is the most common one. Moonshot BMC exists separately because it needs to support double bridging. mr-provisioner uses [ipmitool](https://sourceforge.net/projects/ipmitool/) to access both BMC types.

#### Getting started

#### <span id="page-26-1"></span><span id="page-26-0"></span>**10.1 Install development requirements**

First, make sure the virtual env is activated. Then, install additional development requirements:

pip install -r requirements.dev.txt

#### <span id="page-26-2"></span>**10.2 Run development server**

First, make sure the virtual env is activated.

Start up the development server by running:

```
./run.py -c /path/to/your/config.ini runserver -h 0.0.0.0 -p 5000 -d -r
```
### <span id="page-26-3"></span>**10.3 Develop with Docker!**

Alternatively, use the standalone docker development environment.

Usage:

./scripts/docker-dev.sh

The script creates a standalone local development environment in an ephemeral docker container.

The container will operate as your UID and mount in your local mr-provisioner source path to /work. It will install mr\_provisioner, set up and start postgresql, run all database migrations, run tests, run linters (javascript and python), run mr\_provisioner on localhost:5000 in the background, and also return a bash shell.

From the docker shell, interactively run "make test", "make lint", etc while editing files in real-time.

Log into the web interface with username admin, password linaro @ <http://localhost:5000/>

Working with documentation

<span id="page-28-0"></span>In the *docs/* directory, generate the documentation by running:

make html

Or, you can start up a live-updating documentation server by running:

sphinx-autobuild . \_build

The documentation will then be available at <http://127.0.0.1:8000>

### Database migrations

### <span id="page-30-1"></span><span id="page-30-0"></span>**12.1 Creating a new migration**

A new migration can either be autogenerated, or created manually.

#### **12.1.1 Autogenerated migration**

Automatically generate a migration based on detected model changes by running:

./run.py -c /path/to/your/config.ini db migrate -m "some relevant description"

#### **12.1.2 Manual migration**

Generate a new empty migration file to write a manual migration by running:

./run.py -c /path/to/your/config.ini db revision -m "some relevant description"